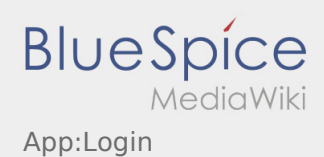

# Inhaltsverzeichnis

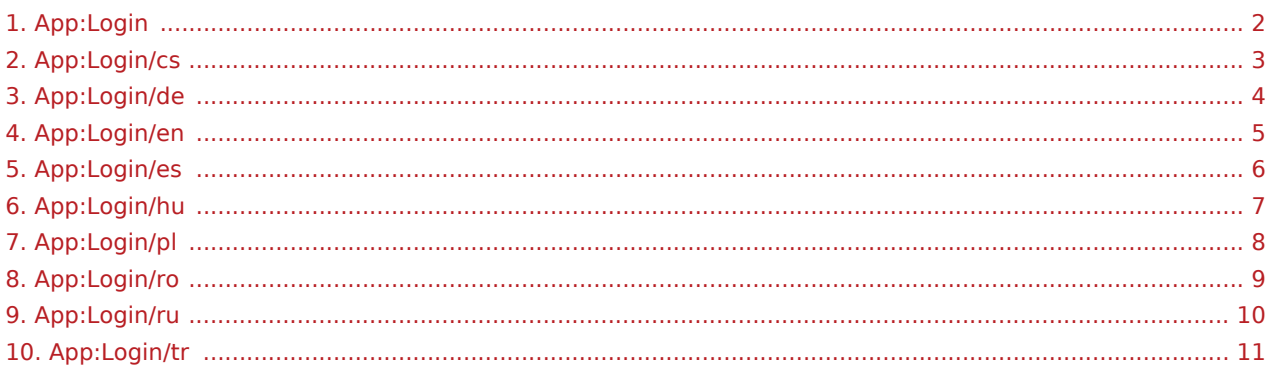

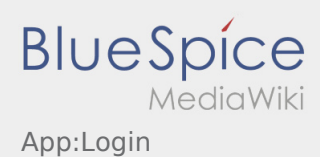

# <span id="page-1-0"></span>Die Seite -Login- muss übersetzt werden

Wählen Sie ihre Sprache:

[Deutsch](#page-3-0) [Englisch](#page-4-0) [Ungarisch](#page-6-0) [Rumänisch](#page-8-0) [Polnisch](#page-7-0) **[Tschechisch](#page-2-0)** [Russisch](#page-9-0) [Türkisch](#page-10-0) [Spanisch](#page-5-0)

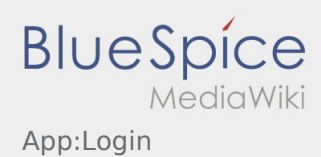

# <span id="page-2-0"></span>Pomoc při aktivaci účtu

K aktivaci účtu se řiďte následujícími statusy:

- ✔ DriverApp je již nainstalována
- ✖ Účet není založen (žádná SMS)
- ✖ Heslo ještě nebylo nastaveno
- ✖ Účet jestě nebyl aktivován

# **Účet není založen**

- **•** Pro využívání DriverApp musíte mít založený účet.
- Jakožto registrovaný řidič/partner, obdržíte veškeré informace a data po telefonické žádosti **inTime** .
- Po ověření a schválení **inTime** obdržíte SMS aktivačním odkazem.

# **Obdrželi jste SMS od inTime?**

- Právě jste obdrželi SMS s aktivačním odkazem.
- Klikněte na aktivační odkaz a [Vytvořte vlastní heslo.](https://driverappwiki.intime.de/DriverApp/index.php/App:Activation/cs)

# **Aktivační odkaz nefunguje?**

Otevřete SMS a zkopírujte celý její obsah.

Dlouhým stiskem podržte text ve zprávě. Poté vyberte možnost "Kopírovat, nebo kopírovat vše".

- Na přihlašovací obrazovce klikněte na možnost aktivovat nový účet.
- Nyní vložte zkopírovanou SMS. Poté se objeví 13-ti místný kód.

Případně můžete také zadat tento 13-ti místný kód ručně.

Potvrďte kliknutím na tlačítko OK a [Vytvořte své vlastní heslo](https://driverappwiki.intime.de/DriverApp/index.php/App:Activation/cs).

#### **Užitečné informace**

- [Co mám dělat, pokud se nemohu přihlásit?](https://driverappwiki.intime.de/DriverApp/index.php/FAQ:Was_mache_ich_bei_Problemen_bei_der_Anmeldung%3F/cs)
- · [Jak mohu nahlásit volné vozidlo?](https://driverappwiki.intime.de/DriverApp/index.php/FAQ:Wie_kann_ich_mich_Leermelden%3F/cs)
- [Jak obdržím přístupové heslo k aplikaci?](https://driverappwiki.intime.de/DriverApp/index.php/FAQ:Wie_erhalte_ich_die_Zugangsdaten_f%C3%BCr_die_App%3F/cs)
- [Mohu aplikaci použít v zahraničí?](https://driverappwiki.intime.de/DriverApp/index.php/FAQ:Kann_ich_die_App_im_Ausland_nutzen%3F/cs)

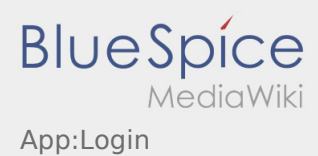

# <span id="page-3-0"></span>Hilfe zur Account\-Aktivierung

Zur Aktivierung des Accounts, befinden Sie sich im nachfolgenden Status:

- ✔ DriverApp ist installiert
- ✖ Account ist nicht angelegt (keine SMS)
- ✖ Passwort wurde noch nicht festgelegt
- ✖ Account wurde noch nicht aktiviert

## **Account ist nicht angelegt**

- Um die DriverApp benutzen zu können benötigen sie einen Account.
- Als registrierter Fahrer/Partner, erhalten Sie diesen bei **inTime** auf telefonische Anforderung.
- Nach Prüfung und Freigabe durch **inTime** erhalten Sie eine SMS mit Ihrem Aktivierungslink.

#### **Sie haben eine SMS von inTime erhalten?**

- Sie haben eine SMS mit Ihrem Aktivierungslink bereits erhalten.
- Klicken Sie auf den Aktivierungslink und [legen Sie ihr Passwort fest.](https://driverappwiki.intime.de/DriverApp/index.php/App:Activation/de)

#### **Ihr Aktivierungslink funktioniert nicht?**

Öffnen Sie die SMS und kopieren Sie diese komplett.

Halten Sie hierzu die SMS-Nachricht lange gedrückt. Wählen Sie dann die Option "Kopieren".

- Klicken Sie im Anmeldebildschirm auf Neuen Account aktivieren.
- Fügen Sie nun die kopierte SMS ein. Es erscheint dann ein 13 stelliger Code.

Alternativ können Sie den 13 Stelligen Code auch manuell eingeben.

Bestätigen Sie mit dem Klick auf OK und [legen Sie ihr Passwort fest.](https://driverappwiki.intime.de/DriverApp/index.php/App:Activation/de)

#### **Nützliche Hinweise**

- [Kann ich die App auch im Ausland nutzen?](https://driverappwiki.intime.de/DriverApp/index.php/FAQ:Kann_ich_die_App_im_Ausland_nutzen%3F/de)
- [Was mache ich bei Problemen bei der Anmeldung?](https://driverappwiki.intime.de/DriverApp/index.php/FAQ:Was_mache_ich_bei_Problemen_bei_der_Anmeldung%3F/de)
- [Wie erhalte ich die Zugangsdaten für die App?](https://driverappwiki.intime.de/DriverApp/index.php/FAQ:Wie_erhalte_ich_die_Zugangsdaten_f%C3%BCr_die_App%3F/de)
- [Wie kann ich mich Leermelden?](https://driverappwiki.intime.de/DriverApp/index.php/FAQ:Wie_kann_ich_mich_Leermelden%3F/de)

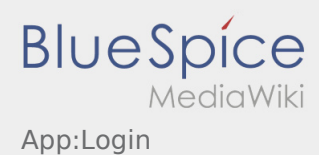

## <span id="page-4-0"></span>Help for account\-activation

To activate your account, your are in the following status:

- ✔ DriverApp is installed
- ✖ Account has not been created yet (no SMS)
- ✖ Password has not been set yet
- ✖ Account has not been activated yet

## **Account has not been created yet**

- To use the DriverApp an account is needed.
- As a registered Driver/Partner you will receive the access from **inTime** after inquiry by telephone.
- After checking and release by **inTime** you will receive the access data via SMS.

## **You received a SMS from inTime?**

- You received your activation link via SMS.
- Klick on this link and  [set your own password](https://driverappwiki.intime.de/DriverApp/index.php/App:Activation/en).

#### **Your activation link does not work?**

• Copy the whole text of the received SMS.

Press on the SMS-Message and select "copy".

- Click in the login screen on Activate new account.
- Insert the copied SMS. It appears a code of 13 numbers.

Furthermore you can fill in the code (13 numbers) manually.

Confirm by clicking OK and [set your own password.](https://driverappwiki.intime.de/DriverApp/index.php/App:Activation/en)

#### **FAQ**

- [Can I use the App abroad?](https://driverappwiki.intime.de/DriverApp/index.php/FAQ:Kann_ich_die_App_im_Ausland_nutzen%3F/en)
- [How can I annouce my vehicle as empty?](https://driverappwiki.intime.de/DriverApp/index.php/FAQ:Wie_kann_ich_mich_Leermelden%3F/en)
- [How do I get the access data for the App?](https://driverappwiki.intime.de/DriverApp/index.php/FAQ:Wie_erhalte_ich_die_Zugangsdaten_f%C3%BCr_die_App%3F/en)
- [What can I do if the registration does not work?](https://driverappwiki.intime.de/DriverApp/index.php/FAQ:Was_mache_ich_bei_Problemen_bei_der_Anmeldung%3F/en)

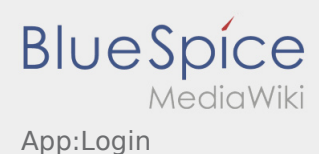

# <span id="page-5-0"></span>Ayuda para la activación de la cuenta

Para activar la cuenta, usted está en el siguiente estado:

- ✔ DriverApp está instalada
- ✖ La cuenta no se ha creado (no SMS)
- ✖ No se ha establecido la contraseña todavía
- ✖ No se ha activado la cuenta todavía

## **La cuenta no se ha creado**

- Para usar la DriverApp necesita una cuenta.
- Como conductor/socio registrado, usted recibirá la cuenta de **Ader** después de una petición por teléfono.
- Después de la verificación y aprobación por **Ader** usted recibirá un SMS con su enlace de activación.

## **¿Ha recibido un SMS de Ader?**

- Ya ha recibido un SMS con el enlace de activación.
- Haga clic en el enlace de activación y [defina su contraseña](https://driverappwiki.intime.de/DriverApp/index.php/App:Activation/es).

## **¿El enlace de activación no funciona?**

Abra el SMS y copielo completamente.

Para ello, mantenga pulsado el SMS-mensaje durante mucho tiempo. Entonces seleccione la opción "copiar".

- **•** En la pantalla de registro haga clic en Activar nueva cuenta.
- Ahora inserte el SMS copiado. Aparece un código de 13 dígitos.

Alternativa puede introducir manualmente el código de 13 dígitos.

Confirme haciendo clic en OK y [defina su contraseña](https://driverappwiki.intime.de/DriverApp/index.php/App:Activation/es).

#### **Consejos útiles**

- [¿Cómo puedo informar de mi vehículo vacío?](https://driverappwiki.intime.de/DriverApp/index.php/FAQ:Wie_kann_ich_mich_Leermelden%3F/es)
- [¿Cómo puedo obtener datos de acceso para la APP?](https://driverappwiki.intime.de/DriverApp/index.php/FAQ:Wie_erhalte_ich_die_Zugangsdaten_f%C3%BCr_die_App%3F/es)
- [¿Puedo utilizar la APP también en el extranjero?](https://driverappwiki.intime.de/DriverApp/index.php/FAQ:Kann_ich_die_App_im_Ausland_nutzen%3F/es)
- [¿Qué puedo hacer si tengo problemas para registrarme?](https://driverappwiki.intime.de/DriverApp/index.php/FAQ:Was_mache_ich_bei_Problemen_bei_der_Anmeldung%3F/es)

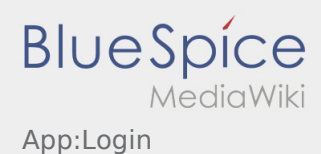

# <span id="page-6-0"></span>Útmutató a hozzáférés aktiválásához

A hozzáférés aktiválásakor a következő állapotok állnak fent:

- ✔ DriverApp telepítve
- ✖ Hozzáférés még nincs létrehozva (nem kapott SMS-t)
- ✖ Jelszó még nincs beállítva
- ✖ Hozzáférés még nincs aktiválva

# **Hozzáférés még nincs létrehozva**

- Ahhoz, hogy a DriverApp-ot használni tudja, szüksége van egy azonosítóra.
- Regisztrált sofőrként / parrtnerként ezt az **inTime**-tól kapja meg telefonon történő igénylés esetén.
- Az ellenőrzés és jóváhagyás után SMS-t kap az **inTime**-tól az aktiválási linkkel.

#### **Megkapta az SMS-t az inTime-tól?**

- Az SMS-t az aktiválási linkkel már megkapta.
- Kattintson az aktiválási linkre és [állítsa be a jelszavát](https://driverappwiki.intime.de/DriverApp/index.php/App:Activation/hu).

#### **Nem működik az aktiválási link?**

Nyissa meg az SMS-t és másolja ki a linket.

Ehhez tartsa lenyomva az SMS-üzenetet hosszan. Ezután válassza ki a "Másolás" opciót.

- Kattintson a bejelntkezési képernyőn az Új hozzáférés aktiválása gombra.
- Illessze be a kimásolt SMS-t. Ezután megjelenik egy 13 számjegyű kód.

Alternatív lehetőségként a 13 számjegyű kódot manuálisan is megadhatja.

Erősítse meg az OK gombra való kattintással, és [állítsa be a jelszavát.](https://driverappwiki.intime.de/DriverApp/index.php/App:Activation/hu)

#### **Gyakori kérdések**

- [Hogyan kapom meg a belépési adatokat az App-hoz?](https://driverappwiki.intime.de/DriverApp/index.php/FAQ:Wie_erhalte_ich_die_Zugangsdaten_f%C3%BCr_die_App%3F/hu)
- [Hogyan tudok autót üresen lejelenteni?](https://driverappwiki.intime.de/DriverApp/index.php/FAQ:Wie_kann_ich_mich_Leermelden%3F/hu)
- [Külföldön is használhatom az App-ot?](https://driverappwiki.intime.de/DriverApp/index.php/FAQ:Kann_ich_die_App_im_Ausland_nutzen%3F/hu)
- [Mit csináljak, ha probléma merül fel a bejelentkezésnél?](https://driverappwiki.intime.de/DriverApp/index.php/FAQ:Was_mache_ich_bei_Problemen_bei_der_Anmeldung%3F/hu)

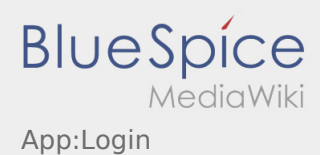

## <span id="page-7-0"></span>Pomoc przy aktywacji konta

Aby aktywować konto, pojawia sie poniższe informacje:

- ✔ DriverApp jest zainstalowana
- ✖ Konto jest utworzone (SMS)
- ✖ Hasło nie zostało jeszcze utworzone
- ✖ Konto nie zostało jeszcze aktywowane

## **Konto nie jest utworzone**

- Do korzystania z aplikacji DriverApp potrzebne jest konto.
- Jako zarejestrowany kierowca/przewoznik możesz odebrać haslo z **inTime** .
- Po weryfikacji i wydaniu przez **inTime** otrzymasz SMS z linkiem aktywacyjnym.

## **Otrzymałeś SMS od inTime?**

- Otrzymałeś już SMS z linkiem aktywacyjnym.
- Kliknij na link do aktywacji i [ustaw hasło.](https://driverappwiki.intime.de/DriverApp/index.php/App:Activation/pl)

## **Twój link aktywacyjny nie działa?**

Otwórz wiadomość SMS i skopiuj ją w całosci.

W tym celu należy przytrzymać wiadomość SMS przez dłuższy czas. Następnie wybierz opcję "Kopiuj".

- Na ekranie logowania kliknij przycisk Aktywuj nowe konto.
- Wklej skopiowaną wiadomość SMS. Pojawi się 13-cyfrowy kod.

Alternatywnie można również ręcznie wprowadzić 13-cyfrowy kod.

Potwierdź klikając OK i [ustaw hasło](https://driverappwiki.intime.de/DriverApp/index.php/App:Activation/pl).

#### **Przydatne informacje**

- [Co powinienem zrobic, gdy mam problemy z zalogowaniem się?](https://driverappwiki.intime.de/DriverApp/index.php/FAQ:Was_mache_ich_bei_Problemen_bei_der_Anmeldung%3F/pl)
- [Czy mogę używać aplikacji Driver App za granicą?](https://driverappwiki.intime.de/DriverApp/index.php/FAQ:Kann_ich_die_App_im_Ausland_nutzen%3F/pl)
- [Jak można zameldować puste auto?](https://driverappwiki.intime.de/DriverApp/index.php/FAQ:Wie_kann_ich_mich_Leermelden%3F/pl)
- [Jak uzyskać dane dostępu do aplikacji?](https://driverappwiki.intime.de/DriverApp/index.php/FAQ:Wie_erhalte_ich_die_Zugangsdaten_f%C3%BCr_die_App%3F/pl)

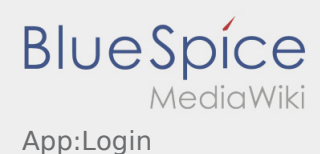

## <span id="page-8-0"></span>Informatii utile pentru activarea contului

Pentru activarea contului trebuie sa procedati dupa cum urmeaza:

✔Aplicatia Driver APP este instalata

✖Contul de utilizator nu a fost creat (nu ati primit SMS)

- ✖ Parola nu a fost setata
- ✖ Contul nu a fost creat

## **Contul de utilizator nu este creat**

- Pentru a putea folosi aplicatia inTime Driver APP, trebuie sa detineti un cont de utilizator.
- In calitate de sofer/partener al inTime, cereti datele de logare, telefonic la **inTime** .
- Ulterior verificarii contului dumneavoastra din sistemul **inTime** veti primi un SMS care contine link-ul de activare.

## **Ati primit un SMS de la inTime?**

- Tocmai ati primit de la inTime, un SMS , care contine link-ul de activare al contului.
- Accesati link-ul de activare si [Introduceti parola.](https://driverappwiki.intime.de/DriverApp/index.php/App:Activation/ro)

#### **Link-ul dumneavoastra de activare nu functioneaza?**

Deschideti SMS-ul primit de la inTime si copiati-l in totalitate.

Mentineti SMS-ul selectat cateva secunde. Apoi selectati optiunea ,,Copiere".

- Pe pagina aplicatiei, dati click pe Activare cont nou.
- Introduceti SMS-ul copiat . Apare apoi un cod de 13 cifre.

Codul din 13 cifre, poate fi introdus si manual.

Confirmati apasand butonul OK si [Setati parola.](https://driverappwiki.intime.de/DriverApp/index.php/App:Activation/ro)

#### **Intrebari frecvente**

- [Ce fac daca intampin probleme la logare?](https://driverappwiki.intime.de/DriverApp/index.php/FAQ:Was_mache_ich_bei_Problemen_bei_der_Anmeldung%3F/ro)
- [Cum intru in posesia datelor de logare pentru aplicatie?](https://driverappwiki.intime.de/DriverApp/index.php/FAQ:Wie_erhalte_ich_die_Zugangsdaten_f%C3%BCr_die_App%3F/ro)
- [Cum pot sa imi anunt disponibilitatea vehiculului in sistemul inTime?](https://driverappwiki.intime.de/DriverApp/index.php/FAQ:Wie_kann_ich_mich_Leermelden%3F/ro)
- [Pot sa folosesc aplicatia si in strainatate?](https://driverappwiki.intime.de/DriverApp/index.php/FAQ:Kann_ich_die_App_im_Ausland_nutzen%3F/ro)

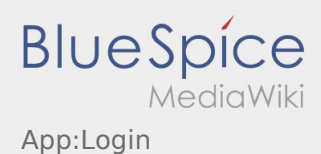

#### <span id="page-9-0"></span>Помощь при активации аккаунта

Для активации аккаунта Вы должны находиться в следующем положении:

- ✔ Приложение DriverApp установленно
- ✖ Аккаунт не создан (нет SMS)
- ✖ Пароль не был ещё создан
- ✖ Аккаунт ещё не был активирован

#### **Аккаунт не создан**

- Для использования DriverApp Вам необходим аккаунт.
- Вы получите аккаунт в качестве водителя/партнёра от **inTime** по телефону.
- После проверки **inTime** Вы получите SMS с ссылкой для активации аккаунта.

#### **Вы получили SMS от inTime?**

- Вы уже получили SMS с ссылкой для активации аккаунта..
- Нажмите на ссылку для активации и [создайте пароль.](https://driverappwiki.intime.de/DriverApp/index.php/App:Activation/ru)

#### **Ваша ссылка для активации аккаунта не работает?**

Откройте SMS и скопируйте целый текст сообщения.

Для этого долго удерживайте SMS-сообщение нажатым. Выберите функцию "Скопировать".

- Нажмите в регистрационном окне на Новый аккаунт активировать.
- Вставьте теперь скопированный текст SMS сообщения. В текстовом поле должен появиться 13ти значный номер.

Вместо этого Вы можете так же ввести вручную 13ти значный номер из SMS - сообщения.

Подтвердите нажатием кнопки OK и [создайте пароль.](https://driverappwiki.intime.de/DriverApp/index.php/App:Activation/ru)

#### **Полезные советы**

- [Как получить данные доступа к приложению?](https://driverappwiki.intime.de/DriverApp/index.php/FAQ:Wie_erhalte_ich_die_Zugangsdaten_f%C3%BCr_die_App%3F/ru)
- [Как сообщить о пустой машине?](https://driverappwiki.intime.de/DriverApp/index.php/FAQ:Wie_kann_ich_mich_Leermelden%3F/ru)
- [Могу ли я это приложение использовать за границей?](https://driverappwiki.intime.de/DriverApp/index.php/FAQ:Kann_ich_die_App_im_Ausland_nutzen%3F/ru)
- [Что делать, если возникли проблемы при регистрации?](https://driverappwiki.intime.de/DriverApp/index.php/FAQ:Was_mache_ich_bei_Problemen_bei_der_Anmeldung%3F/ru)

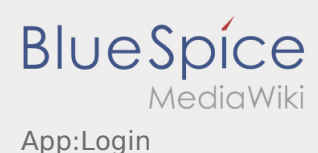

# <span id="page-10-0"></span>Hesap aktivasyonu ile ilgili yardım

Hesabı aktiv haline getirmeniz icin aşağıdaki statüsindesiniz:

- ✔ DriverApp yüklü
- ✖ Hesap oluşturulmadı (SMS yok)
- ✖ Şifre henüz belirlenmedi
- ✖ Hesap henüz aktif değil

## **Hesap oluşturulmadı**

- DriverApp'i kullanmak için bir hesaba ihtiyacınız var.
- Kayıtlı bir sürücü / iş ortağı olarak, bunu **inTime** Telefon araci ile alacaksınız.
- Onaylama işleminden sonra **inTime**, aktivasyon bağlantınızla birlikte bir SMS alacaksınız.

## **İnTime'dan bir SMS aldınız mı?**

- Aktivasyon bağlantınızla bir SMS aldınız.
- Aktivasyon linkine ve [şifrenizi ayarlayın](https://driverappwiki.intime.de/DriverApp/index.php/App:Activation/tr) tıklayın.

#### **Aktivasyon bağlantınız çalışmıyor mu?**

SMS'i açın ve tamamını kopyalayın.

SMS mesajını uzun süre basılı tutun. Sonra "Kopyala" seçeneğini seçin

Giriş ekranında, Yeni Hesabı Etkinleştir'i tıklayın. Şimdi kopyalanan SMS'i yapıştırın. Daha sonra 13 haneli bir kod görünür.

Alternatif olarak, 13 haneli kodu manuel olarak girebilirsiniz.

Tamam'ı tıklatarak onaylayın ve Tamam'ı tıklatarak onaylayın ve [şifrenizi ayarlayın](https://driverappwiki.intime.de/DriverApp/index.php/App:Activation/tr)

#### **FAQ**

- [Kann ich die App auch im Ausland nutzen?](https://driverappwiki.intime.de/DriverApp/index.php/FAQ:Kann_ich_die_App_im_Ausland_nutzen%3F/tr)
- [Was mache ich bei Problemen bei der Anmeldung?](https://driverappwiki.intime.de/DriverApp/index.php/FAQ:Was_mache_ich_bei_Problemen_bei_der_Anmeldung%3F/tr)
- [Wie erhalte ich die Zugangsdaten für die App?](https://driverappwiki.intime.de/DriverApp/index.php/FAQ:Wie_erhalte_ich_die_Zugangsdaten_f%C3%BCr_die_App%3F/tr)
- [Wie kann ich mich Leermelden?](https://driverappwiki.intime.de/DriverApp/index.php/FAQ:Wie_kann_ich_mich_Leermelden%3F/tr)